## **DEPARTAMENTO DE TECNOLOGÍA IES AVENIDA DE LOS TOREROS**

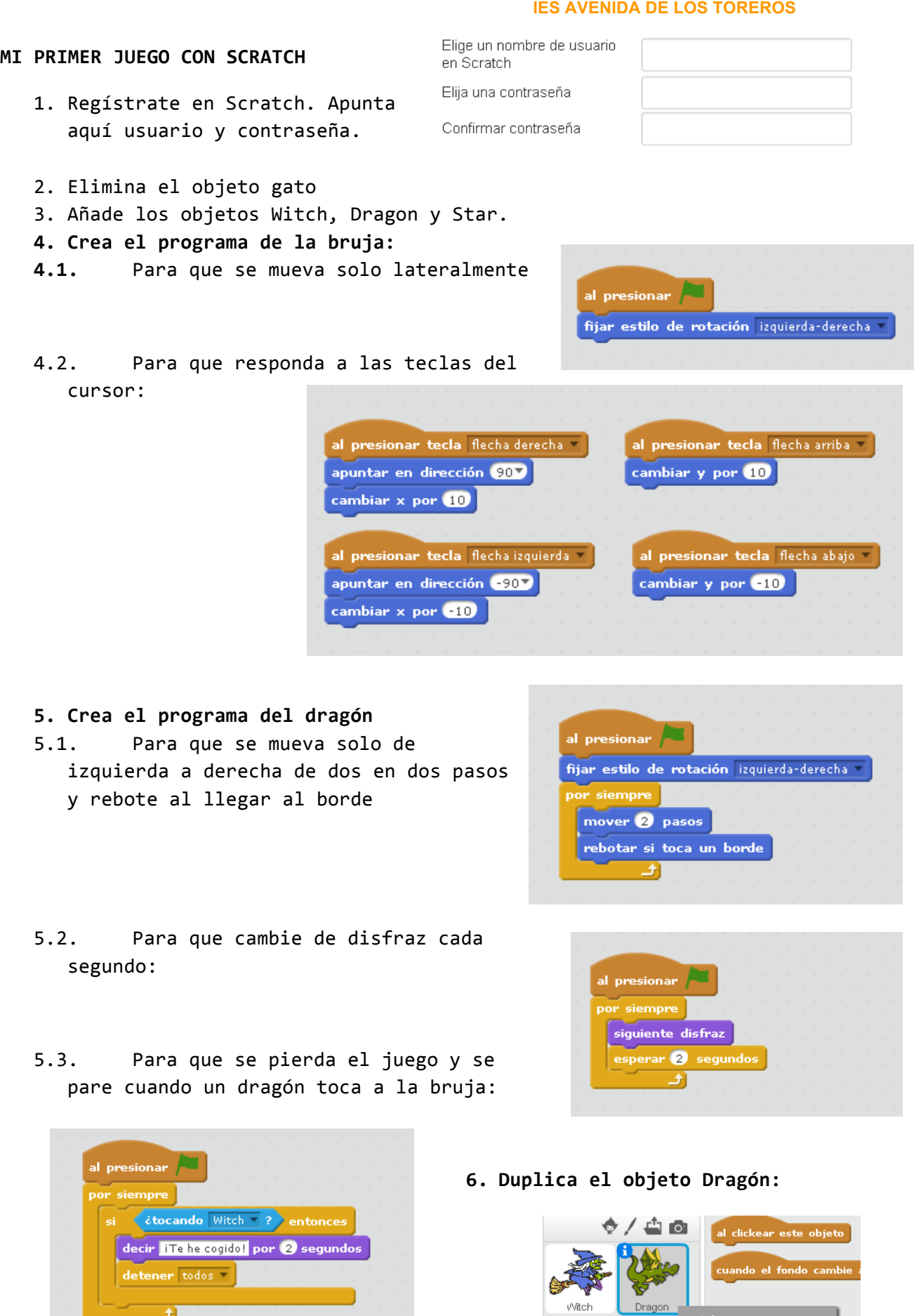

窗

Star1

duplicar

习

## **DEPARTAMENTO DE TECNOLOGÍA IES AVENIDA DE LOS TOREROS**

## **7. Crea el programa de la estrella:**

7.1. Para que al comenzar el programa aparezca en un lugar al azar de la pantalla (eligiendo el valor de la coordenada x al azar entre  $-230$  y 230 y el de la coordenada y entre  $-170$  y 170)

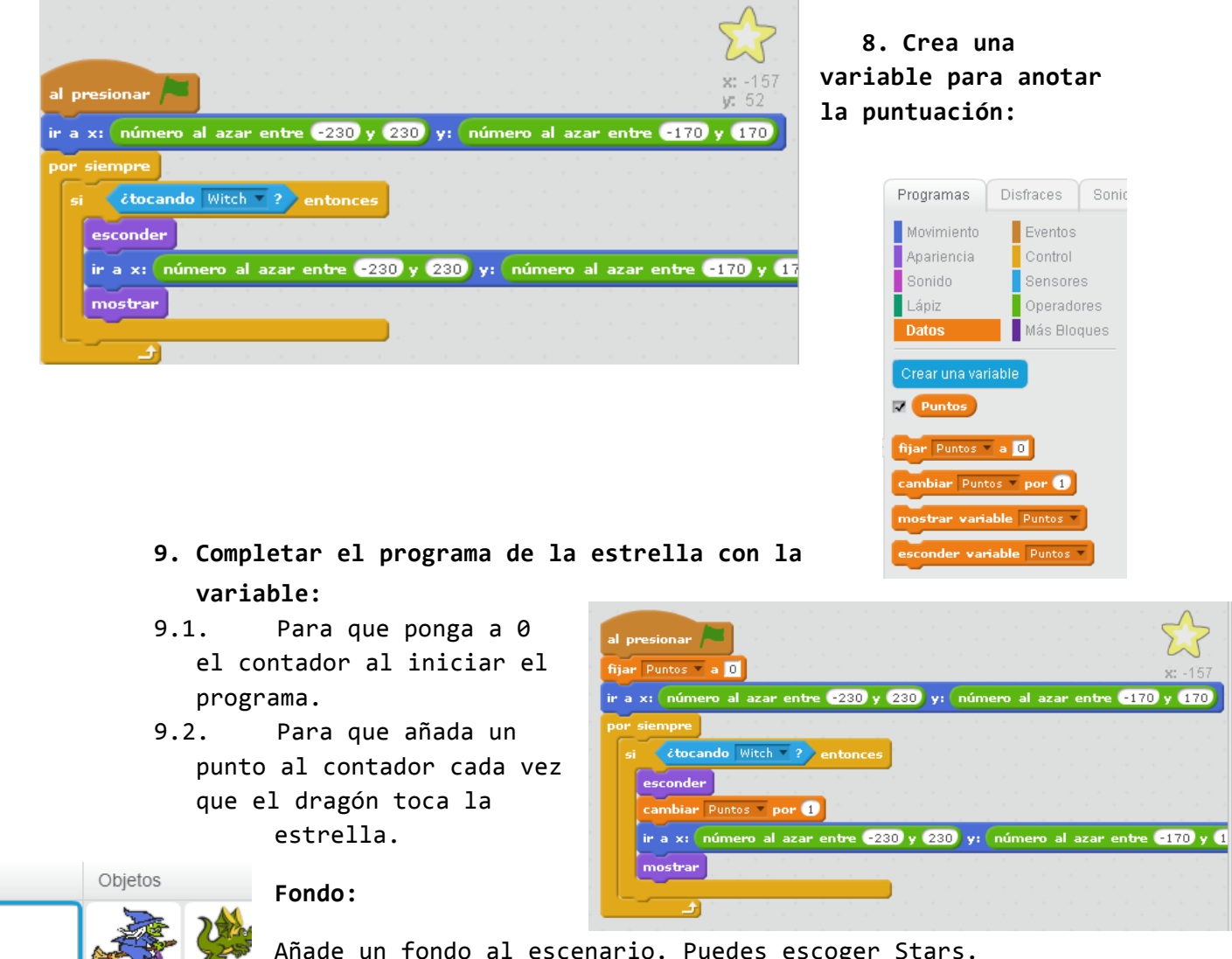

Añade un fondo al escenario. Puedes escoger Stars. **10. Mejoras:**

Disminuye el tamaño de los objetos si observas que son demasiado grandes y chocan continuamente.

## **11. Ampliación:**

*Añade un mensaje de Game Over.* 

Pista: 

Dragon

Witch

Selecciona un fondo de la biblioteca

Escenario

Fondo nuevo: 四位面

- Crea un nuevo objeto con texto.
- Envía un mensaje a ese objeto cuando el dragón toque a la bruja.
- El objeto de texto GAME OVER se oculta al comenzar el programa y se muestra cuando recibe el mensaje.

Para el juego cuando se llegue a los 10 puntos.